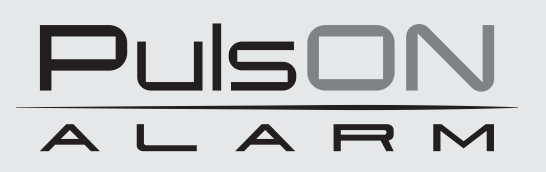

# Centrala alarmowa PulsON Alarm 4G

Skrócona instrukcja użytkownika

SYSTEM ALARMOWY PULSON ALARM 4G v.1.0

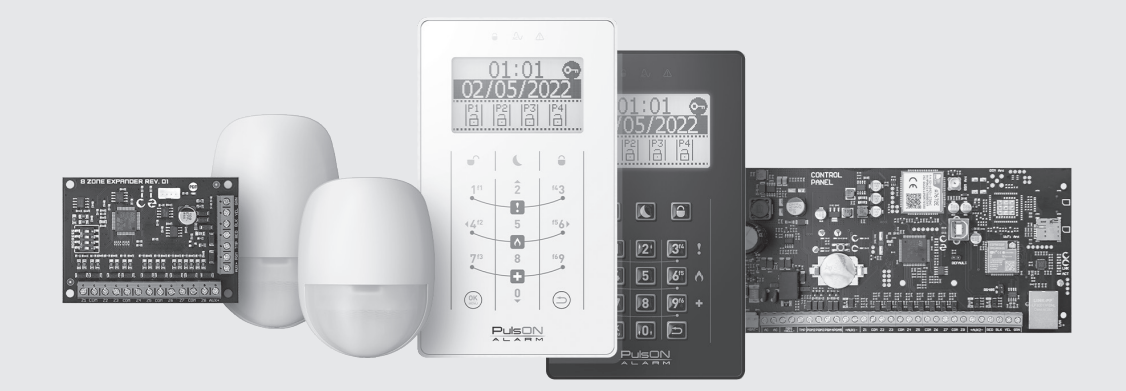

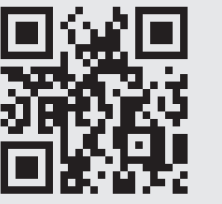

 $\bullet$ www.pulsonalarm.pl

NSS Sp. z o.o. ul. Modularna 11 (Hala IV), 02-238 Warszawa tel. +48 882 481 935, e-mail: kontakt@pulsonalarm.pl NIP: 521-312-46-74

PL

## SKRÓCONA INSTRUKCJA UŻYTKOWNIKA

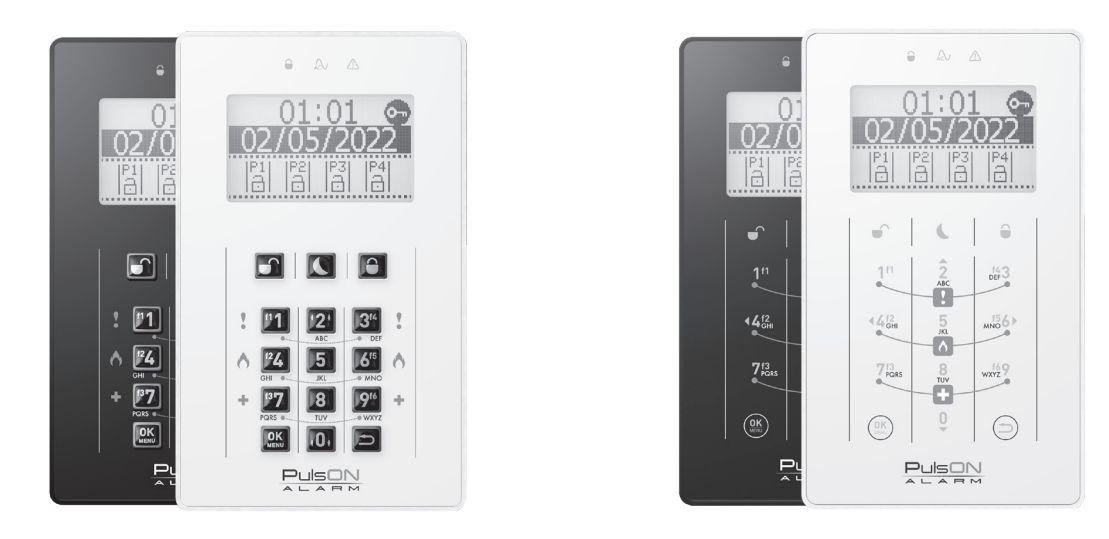

#### PulsON LCD/C PulsON LCD/T

Aby możliwa była obsługa systemu – uzbrojenie/rozbrojenie, dostęp do menu użytkownika itd. należy wprowadzić poprawny kod dostępu (kod użytkownika). Manipulator zweryfikuje poziom uprawnień i pozwoli zarządzać systemem. Po wprowadzeniu poprawnego kodu ikona zniknie, a na wyświetlaczu pojawią się partycje, do których użytkownik ma dostęp.

Jeśli po zalogowaniu, w ciągu 20 sekund nie zostanie podjęta żadna akcja manipulator wyloguje użytkownika – ikona klucza znów się pojawi. Aby wylogować się z manipulatora należy na manipulatorze nacisnąć przycisk  $\odot$ .

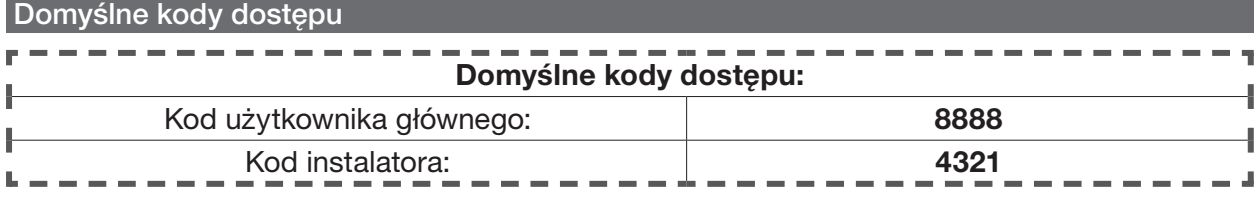

#### Opis interfejsu

PORUSZANIE SIĘ PO MENU

Do poruszania się po menu na ekranie głównym oraz w menu użytkownika/instalatora służą strzałki nawigacyjne umieszczone na przyciskach 2 (w górę), 0 (w dół), 4 (w lewo), 6 (w prawo), oraz przyciski (. (zatwierdzanie)  $i \bigoplus$  (powrót do poprzedniego ekranu).

#### LOGOWANIE DO MANIPULATORA

Jeśli w prawym górnym rogu wyświetlacza pojawia się ikona z symbolem klucza  $\bullet$ , oznacza to, że manipulator jest zabezpieczony przed nieuprawnionym dostępem. Uzbrojenie/rozbrojenie partycji nie jest wtedy możliwe. Przyciski funkcyjne oraz przyciski alarmów specjalnych (pożar, medyczny, napad) o ile zostały zaprogramowane przez instalatora, będą funkcjonowały bez konieczności logowania się do manipulatora.

#### EKRAN GŁÓWNY

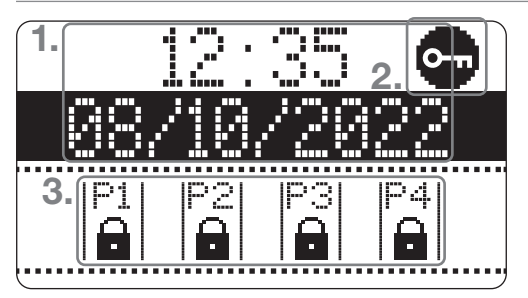

Na ekranie głównym wyświetlają się podstawowe informacje na temat stanu systemu.

- 1. Bieżący czas oraz data systemowa.
- 2. Ikona informująca o konieczności zalogowania się
- 3. Informacja o stanie partycji przypisanych do klawiatury.

#### EKRAN PARTYCJI

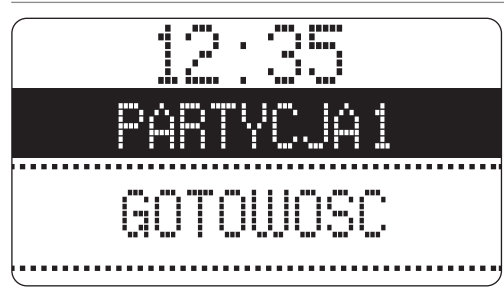

Na ekranie partycji widoczne są szczegółowe informacje na temat naruszonych linii dozorowych.

 Aby przejść do ekranu partycji należy zalogować się do manipulatora przy użyciu kodu użytkownika a następnie przytrzymując przez około 1 sekundę strzałkę nawigacyjną (w górę lub w dół, klawisze 2 lub 0) i przewinąć ekran do żądanej partycji.

#### Stan partycji

Stan partycji prezentowany jest za pomocą ikon:

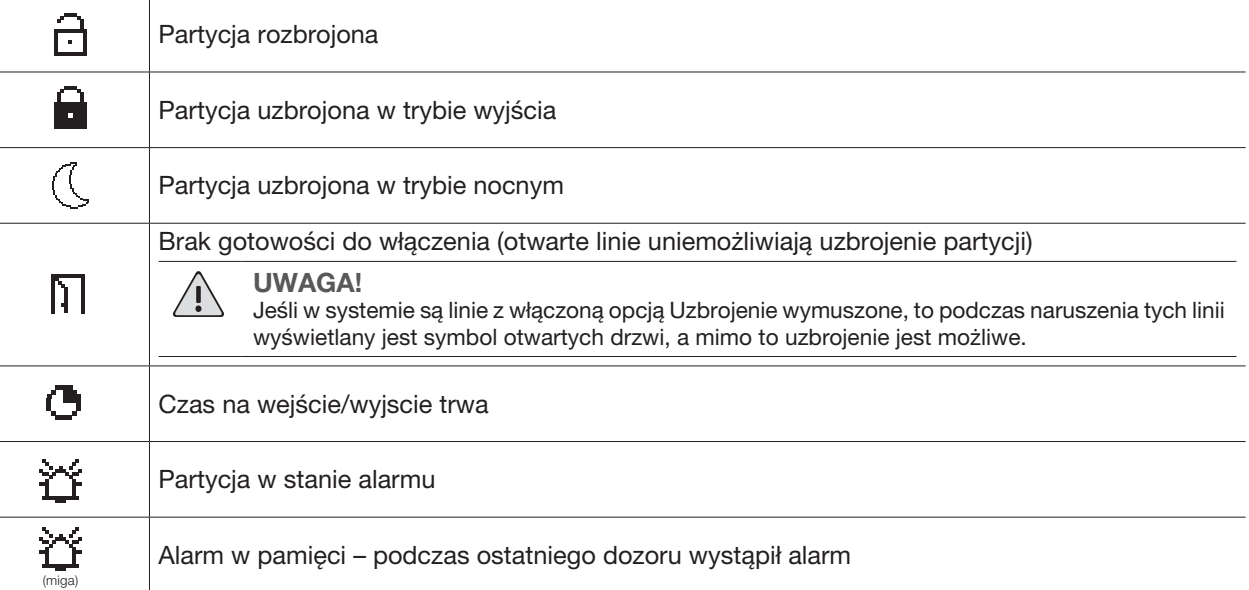

## UZBROJENIE I ROZBROJENIE SYSTEMU

Wprowadź kod użytkownika. Ikona zniknie. Wybierz partycje, które chcesz uzbroić lub rozbroić. Możesz wybrać jedną lub kilka partycji. Aby wskazać partycję, wybierz jej numer na klawiaturze numerycznej (numer klawisza odpowiada numerowi partycji). Nad ikoną stanu partycji zostanie zaznaczone ciemne pole  $\frac{p_1}{q_1}$ →  $\frac{p_2}{q_1}$ .

Jeśli chcesz wskazać wszystkie dostępne dla Ciebie partycje, wciśnij klawisz 0, który zaznaczy / odznaczy wszystkie partycje. Gdy partycje są zaznaczone, zdecyduj jaka akcja ma zostać wykonana: uzbrojenie w trybie wyjścia , uzbrojenie w trybie nocnym , rozbrojenie. Istnieje możliwość uzbrojenia/rozbrojenia więcej niż jednej partycji jednocześnie – należy wówczas za pomocą klawiatury numerycznej zaznaczyć większą ilość partycji (numer klawisza odpowiada numerowi partycji) i nacisnąć klawisz rozbrojenia na lub uzbrojenia e.

Jeśli użytkownik ma dostęp tylko do jednej partycji, zostanie ona od razu zaznaczona jako gotowa do rozbrojenia lub uzbrojenia. Symbol otwartych drzwi informuje o naruszeniu linii. Wówczas uzbrojenie systemu jest niemożliwe, z wyjątkiem sytuacji, w której naruszona linia ma włączoną funkcję Uzbrojenia wymuszonego. Zwykle dotyczy to linii z czujkami w pobliżu manipulatora i wyjścia z obiektu.

#### Tryb nocny

Uzbrojenie partycji w trybie nocnym pozwala włączyć partycje z pominięciem linii zdefiniowanych przez instalatora, jako "nocne". Ten typ uzbrojenia wybierany jest wtedy, kiedy użytkownik systemu chce pozostać w dozorowanym obiekcie. Po uzbrojeniu w trybie nocnym linie zdefiniowane przez instalatora systemu jako nocne, zostaną automatycznie zablokowane.

#### Szybkie uzbrojenie

Szybkie uzbrojenie pozwala uzbroić system bez użycia kodu użytkownika. Wciśnij i przytrzymaj przez około 2 sekundy przycisk uzbrojenie w trybie wyjścia  $\cap$  lub uzbrojenie w trybie nocnym . Wszystkie partycje przypisane do manipulatora zostaną uzbrojone w wybranym trybie.

# PRZEGLĄDANIE STANU GOTOWOŚCI SYSTEMU

Podaj kod użytkownika i naciśnij przez 2 sekundy klawisz 0 lub 2. Wyświetli się podgląd stanu systemu. Klawiszami strzałek góra-dół można przewijać kolejne informacje o stanie partycji oraz linii i gotowości do uzbrojenia.

#### Pamięć alarmów

Pamięć alarmów jest to funkcja zapamiętująca alarm podczas ostatniego dozoru. Gdy pamięć alarmów jest aktywna, wszystkie diody znajdujące się powyżej wyświetlacza LCD migają, a na wyświetlaczu pojawia się informacja "ALARM W PAMIĘCI". Przy partycji, z której pochodzi alarm migać będzie symbol dzwonka ma przemian ze stanem uzbrojenia.

#### Kasowanie pamięci alarmów

Aby skasować pamięć alarmów należy podać kod użytkownika, zaznaczyć partycje w których wystąpił alarm klawiszami z numerem partycji i nacisnąć przycisk rozbrojenia . Następnie ponownie zaznaczyć te partycje w których wystąpił alarm i wybrać przycisk rozbrojenia ...

#### Menu użytkownika

Aby uzyskać dostęp do menu użytkownika zaloguj się do manipulatora przy użyciu kodu dostępu uprawnionego do obsługi systemu, a następnie naciśnij przycisk "OK/MENU" Po wejściu w menu użytkownika otrzymasz dostęp po poniższych opcji:

Rejestr zdarzeń, Blokowanie linii, Sprawdzanie usterek, Sterowanie wyjściami, Zarządzanie użytkownikami, Kod QR (do aplikacji mobilnej), Ustawienia (tylko dla kodu głównego i kodu nadzorcy) oraz Programowanie instalatorskie.

Funkcje dostępne w menu użytkownika są szerzej opisane w pełnej Instrukcji użytkownika.

## WYWOŁYWANIE ALARMOW Z KLAWIATURY

Dostępne są 3 rodzaje alarmów specjalnych – takich, do których użytkownik systemu ma dostęp w każdej chwili podczas pracy systemu (jeśli przyciski alarmów specjalnych zostały włączone przez instalatora). Alarmy specjalne służą do wygenerowania alarmu bezpośrednio z manipulatora.

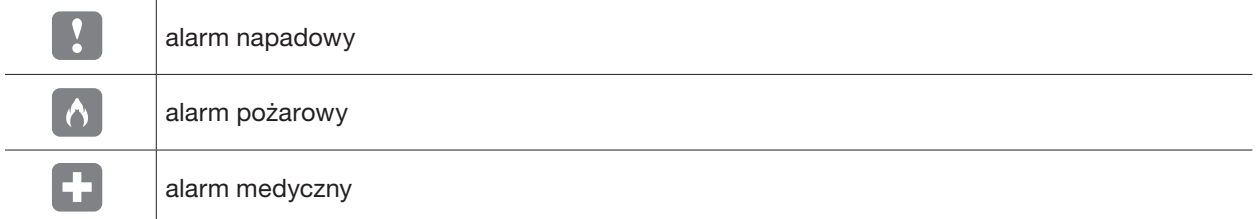

Aby wywołać alarm specjalny, wciśnij jednocześnie oba przyciski oznaczone symbolem alarmu potrzebnego w danej sytuacji. Potwierdzeniem, że centrala przyjęła zgłoszenie alarmu, jest komunikat na klawiaturze "Alarm w pamięci", migające diody LED oraz dźwięk z klawiatury (dźwięk nie pojawia się w przypadku alarmu napadowego).

#### Kod działania pod przymusem

Kod działania pod przymusem należy użyć w przypadku, kiedy użytkownik systemu działa w obliczu bezpośredniego zagrożenia. Użycie kodu działania pod przymusem np. do rozbrojenia systemu, powoduje rozbrojenie systemu i jednoczesne wygenerowanie cichego alarmu oraz powiadomienie stacji monitorowania. Kod działania pod przymusem jest taki, jak kod użytkownika, ale wartość ostatniej cyfry należy zwiększyć o 1.

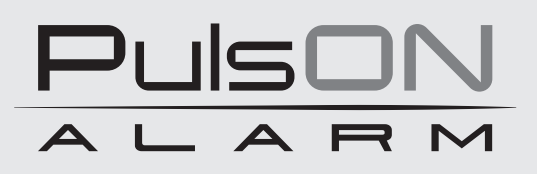

Żadne powielanie tego podręcznika, w całości lub w części (z wyjątkiem krótkich cytatów w krytycznych artykułach lub recenzjach), nie może być dokonane bez pisemnej zgody NSS Sp. z o.o.

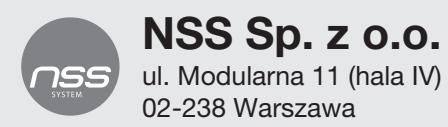

Copyright © NSS Sp. z o.o. <br>
Copyright © NSS Sp. z o.o. Aktualizacja: 5.10.2022

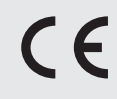